#### Chapter 1: First Steps with Test-Driven Development

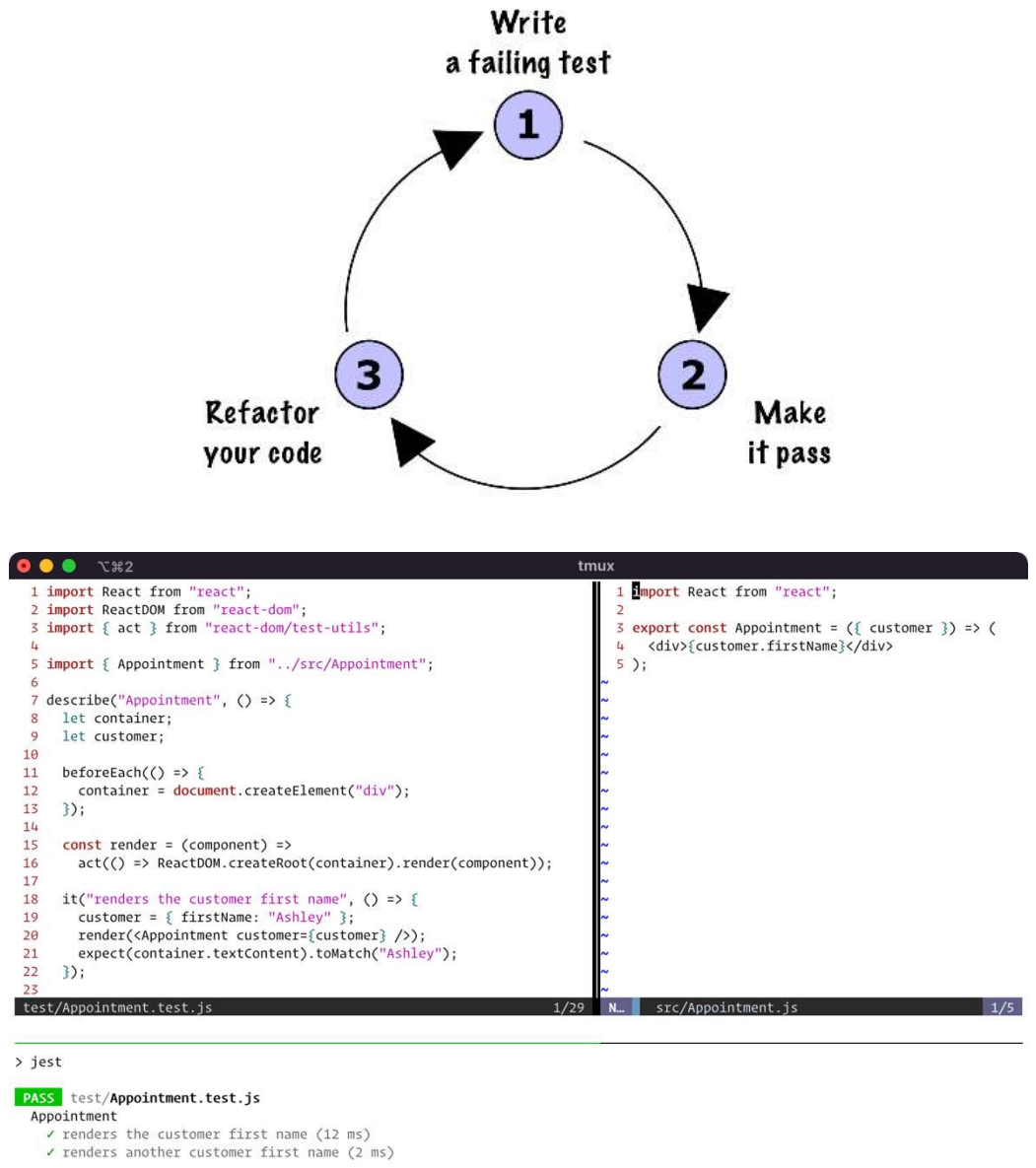

Test Suites: 1 passed, 1 total Test Suites: 1 passed, 1 total<br>Tests: 2 passed, 2 total<br>Snapshots: 0 total<br>Time: 0.88 s<br>Ran all test suites.<br>work/react-tdd-2 %

#### Chapter 2: Rendering Lists and Detail Views

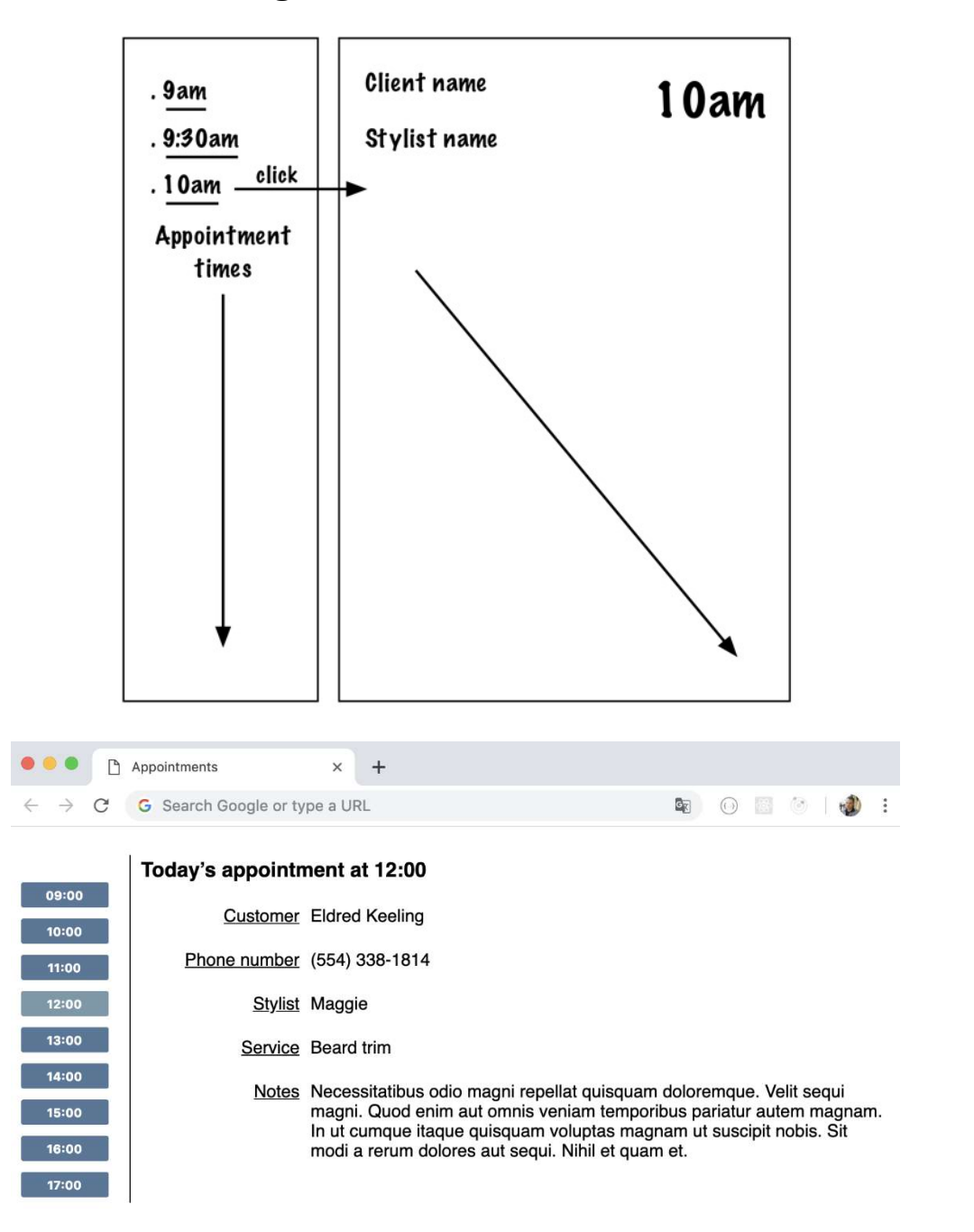

#### Chapter 3: Refactoring the Test Suite

```
appointments - て #3
FAIL test/AppointmentsDayView.test.js
  • Appointment > renders the customer first name
    expect(element).not.toContainText("Ashley")
    Actual text: "CustomerAshley Phone numberStylistServiceNotes"
      32const customer = { firstName: "Ashley" };
      33<sup>1</sup>render(<Appointment customer={customer} />);
    > 34 |
               expect(appointmentTable()).not.toContainText("Ashley");
                                               \lambda35\}):
      36
      37<sup>1</sup>it("renders another customer first name", () => {
      at Object.<anonymous> (test/AppointmentsDayView.test.js:34:36)
PASS test/matchers/toContainText.test.js
Test Suites: 1 failed, 1 passed, 2 total
             1 failed, 29 passed, 30 total
Tests:
Snapshots:
             0 total
Time:
             1.114 s
Ran all test suites.
react-tdd/appointments %
```
# Chapter 4: Test-Driving Data Input

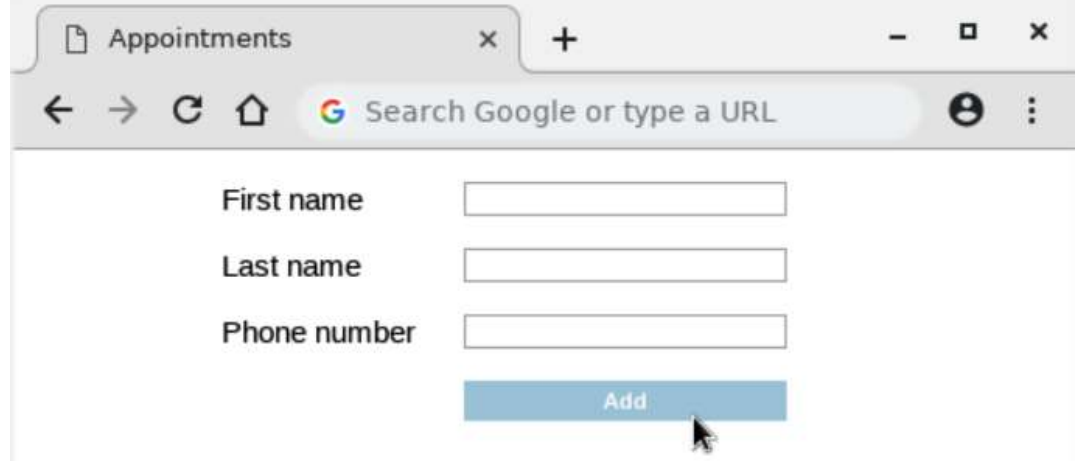

#### Chapter 5: Adding Complex Form Interactions

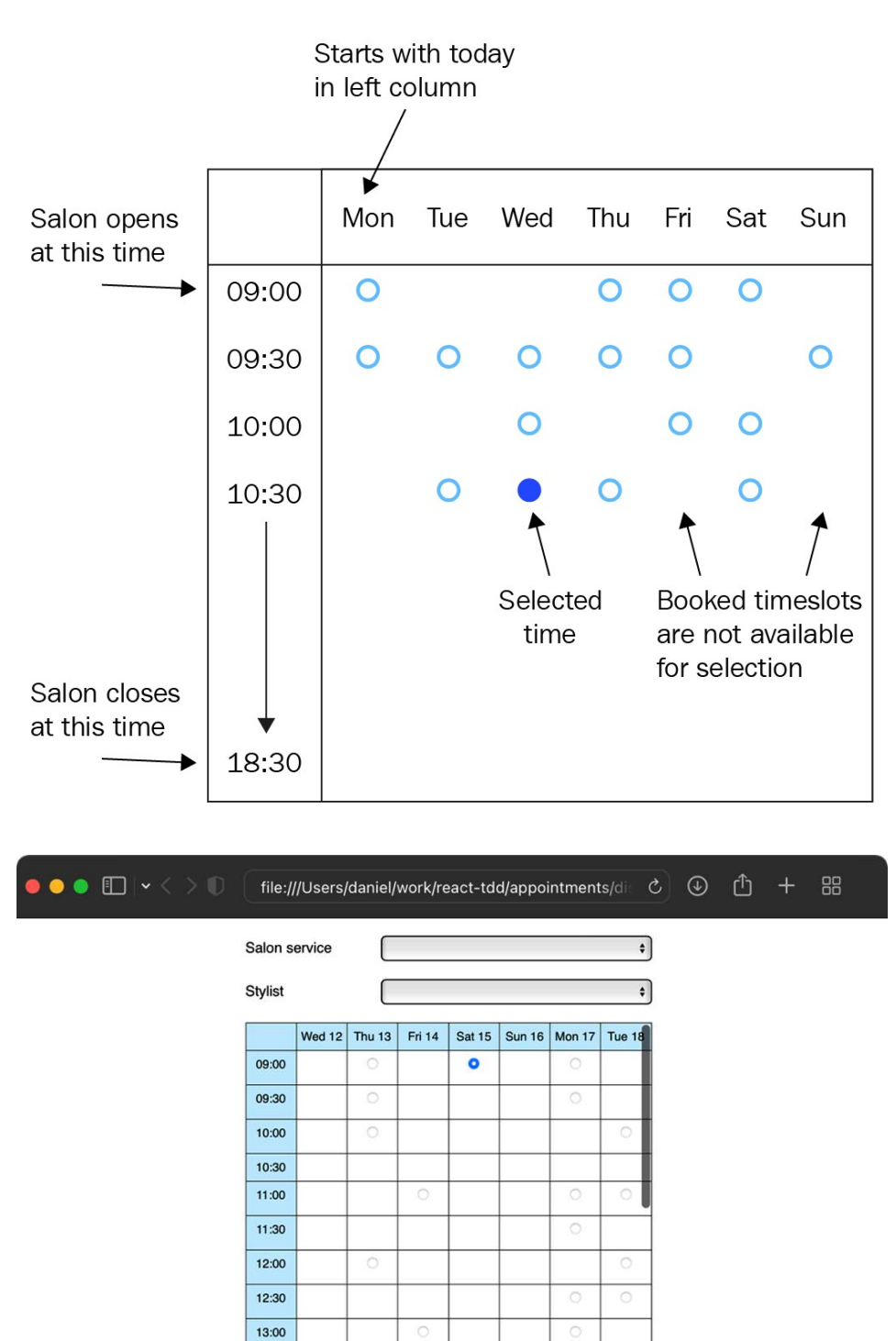

Add

13:30

 $\circ$ 

# Chapter 6: Exploring Test Doubles

No Images…

# Chapter 7: Testing useEffect and Mocking Components

No Images…

# Chapter 8: Building an Application Component

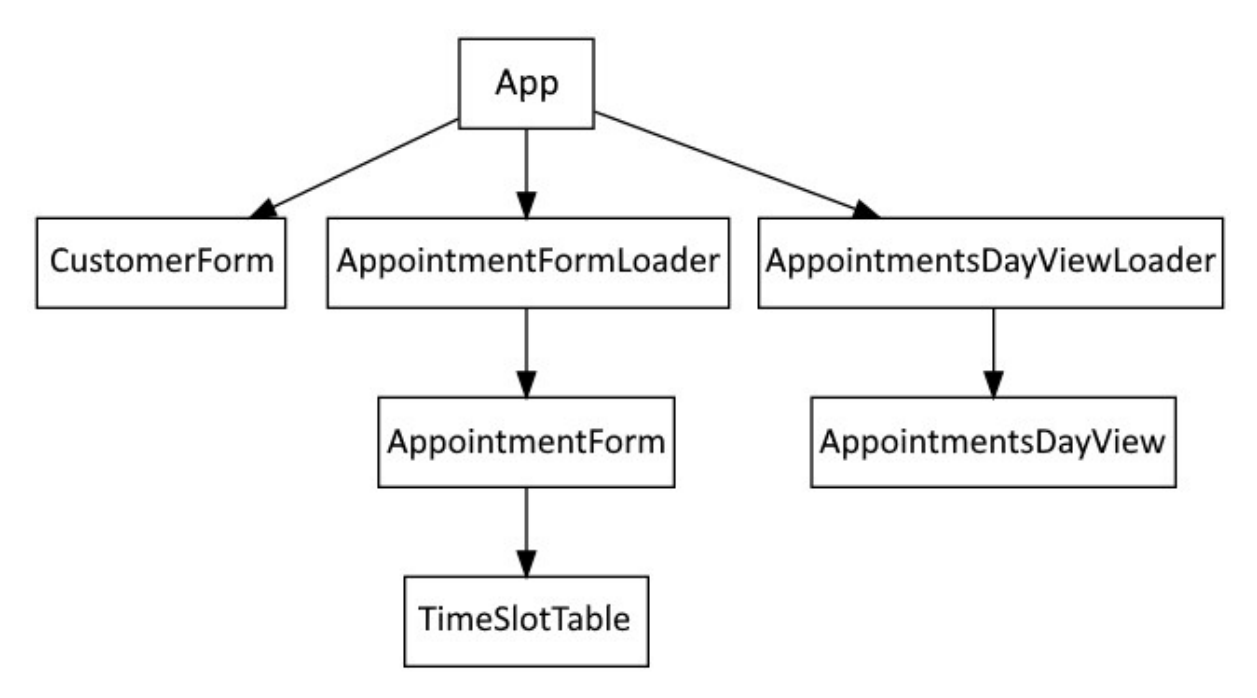

![](_page_8_Picture_0.jpeg)

#### Add customer and appointment

### Today's appointment at 14:30

![](_page_8_Picture_32.jpeg)

Customer Fabiola Ziemann

Phone number (875) 904-9468

Stylist Sam

Service Beard trim

**Notes** 

### Chapter 9: Form Validation

![](_page_9_Picture_4.jpeg)

![](_page_10_Picture_5.jpeg)

# Chapter 10: Filtering and Searching Data

# **Chapter 11: Test-Driving React Router**

# **Chapter 12: Test-Driving Redux**

#### Chapter 13: Test-Driving GraphQL

![](_page_13_Picture_1.jpeg)

#### **Danielle Emard**

(381) 477-5075

#### **Booked appointments**

![](_page_13_Picture_21.jpeg)

#### Chapter 14: Building a Logo Interpreter

![](_page_14_Picture_1.jpeg)

# **Chapter 15: Adding Animation**

# Chapter 16: Working with WebSockets

![](_page_16_Picture_7.jpeg)

### **Chapter 17: Writing Your First Cucumber Test**

#### **P** Spec Logo  $\times$  $\ddot{}$ Ê  $\frac{1}{2}$  $\leftarrow$   $\rightarrow$  $\mathcal{C}$ 10 localhost:3000 Redo Reset Start sharing **Unnamed script** Undo  $13;$ anti-clock  $14$ ; right n Rotate tu:  $(rt n)$  $15;$ clockwise Lift the j  $16$ ; penup  $(pu)$ 17 ; pendown Set the pe  $(pd)$ clearscreen (CS) Clears the  $(wt s)$ Wait s sed drawing th Do you want to share your previous commands ] Repeat the commands, or would you like to reset ommands ]) to a blank script? efine your own functions syntax: Share previous Reset ion> :param1 :param2 .. ds> 30 ; end  $31;$ 32 ; Have fun!  $33;$ 34 forward 100 35 right 90  $\rightarrow$

#### Chapter 18: Adding Features Guided by Cucumber Tests

### Chapter 19: Understanding TDD in the Wider Testing Landscape

No Images…